## **Cubase SX/SL / Nuendo (Win/Mac)**

FW-1884 は、Mackie- Control エミュレーション機能または、Mackie- HUI エミュレーション機能を使 って、スタインバーグ社の Cubase SX/SL、Nuendo のコントロールを行うことができます。この場 合、Cubase-SX/SL、Nuendo は FW-1884 を Mackie-Control または HUI として認識します。

このセクションでは、FW-1884 を使って Cubase や Nuendo をコントロールする方法を説明します。

ただし、Cubase や Nuendo の使い方を説明するものではありません。これらのアプリケーションの 更に詳しい内容については、Cubase や Nuendo の取扱説明書をお読みください。

FW-1884 でコントロールできるこれらアプリケーションのバージョンは、Mackie Control をサポー トしているものと同じです。Mackie Control をサポートしていないバージョンのアプリケーションで は、FW-1884 からのコントロールはできません。

FW-1884 コントロールパネルの設定

1 FW-1884 コントロールパネルを開きます。

- 2 「Setting」タブを選択します。
- 3 「Control- Protocol」プルダウンメニューから、「Mackie- Control- Emulation」または、「HUI Emulation」を選択します。

Cubase と Nuendo の設定

- 1 「デバイス」メニューから「デバイスの設定…」を選択します。
- 2 「追加/除去」タブをクリックします。
- 3 「Mackie-Control」または「Mackie-HUI」を選択し、「追加」をクリックします。
- 4 次に「設定」タブをクリックします。
- 5 「Mackie-Control」または「Mackie-HUI」を選択します。
- 6 「MIDI 入力ポート」、「MIDI 出力ポート」両方とも「FW-1884-Control-Port」を選択します。
- 7 「OK」をクリックします。

#### ご注意

デバイスリストに「Mackie Control」と「Mackie HUI」を同時に追加しないでください。

Mackie Control エミュレーションモード時のマッピング

#### ●チャンネルセクション

現在選択されている 8 チャンネルに対してそれぞれのコントロールを行います。

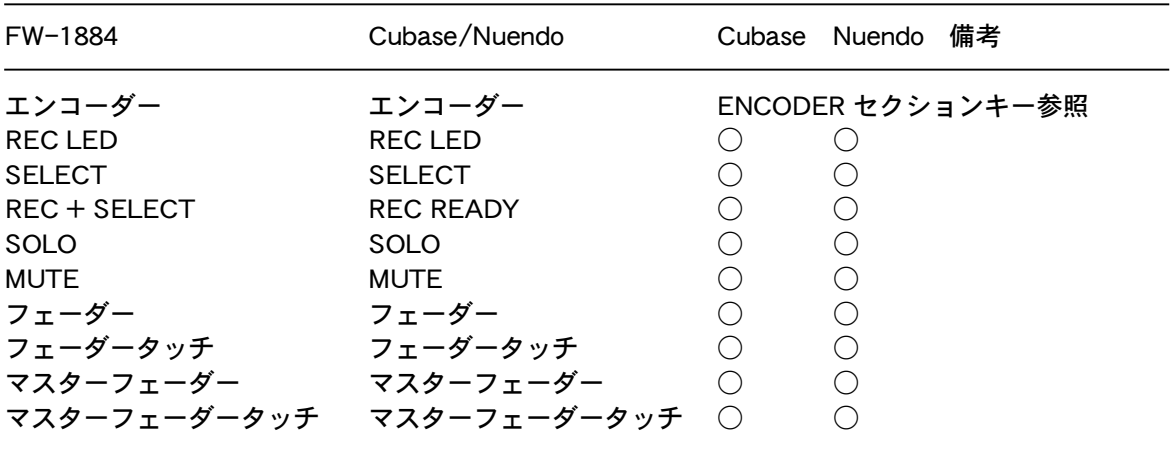

●ENCODER セクションキー

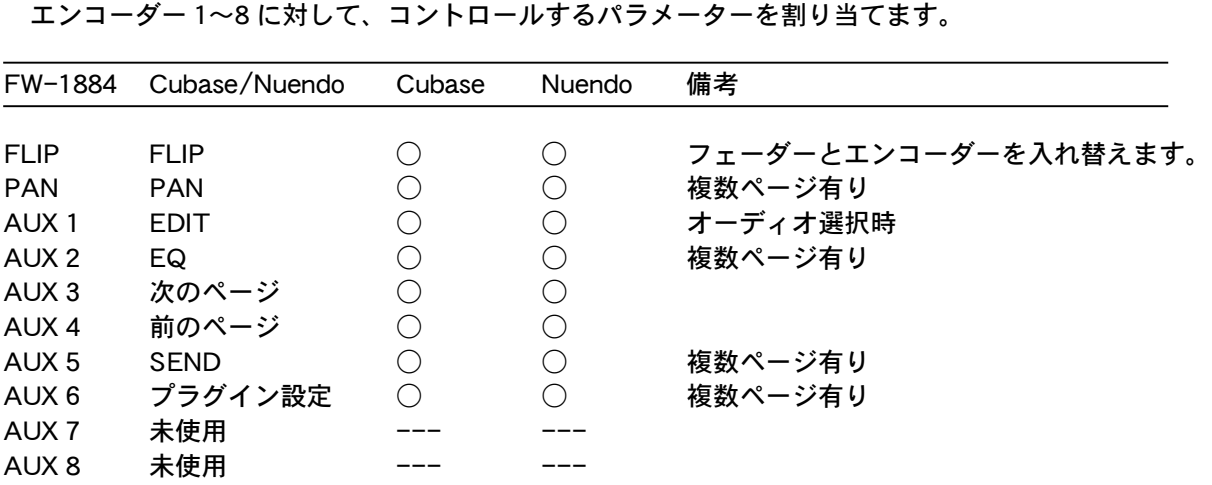

PAN

PAN キーを押すとエンコーダー 1〜8 を使って、現在選択されている 8 チャンネル分の各チャンネル のパンコントロールを行うことができます。サラウンドモード時は AUX- 3 を押すと左右のパンコン トロール、AUX-4 を押すと前後のパンコントロールが可能になります。

AUX<sub>2</sub>

AUX 2 キーを押すとエンコーダー 1〜8 を使って、 SELECT キーで選択されたチャンネルの EQ を コントロールすることができます。このとき、AUX-3 キーおよび AUX-4 キーを使って、コントロー ルするパラメーターページを切り替えることができます。

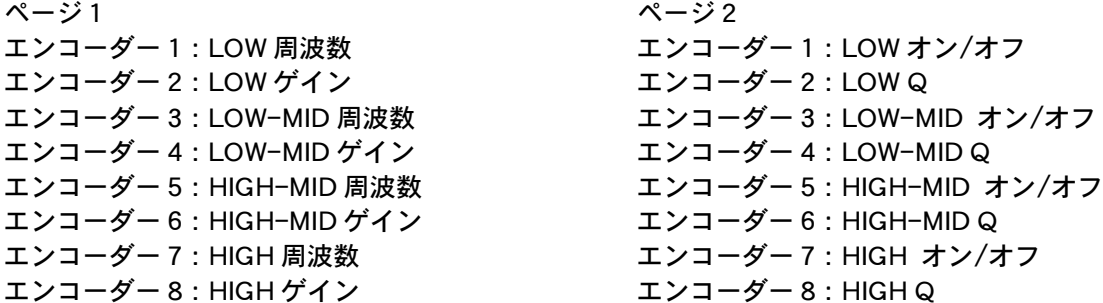

AUX-5

AUX 5 キーを押すとエンコーダー 1〜8 を使って、 SELECT キーで選択されたチャンネルのセンド レベル等をコントロールすることができます。このとき、AUX- 3 キーおよび AUX- 4 キーを使って、 コントロールするパラメーターページを切り替えることができます。

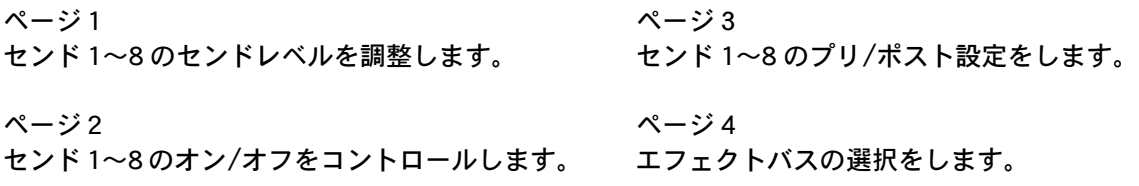

AUX-6

AUX 6 キーを押すとエンコーダー 1〜8 を使って、 SELECT キーで選択されたチャンネルにインサ ートするプラグインエフェクトをコントロールすることができます。このとき、AUX-3 キーおよび AUX 4 キーを使って、コントロールするパラメーターページを切り替えることができます。

ページ 1 エンコーダー 1:インサートスロット選択 エンコーダー 2:インサートオン/オフ エンコーダー 3:エフェクトタイプ 1 エンコーダー 4:エフェクトタイプ 2 エンコーダー 5:エフェクトタイプ 3 エンコーダー 6:未使用 エンコーダー 7:未使用 エンコーダー 8:未使用

ページ2 以降

インサートエフェクトパラメーターを設定しま す。これ以降のページはエフェクトの種類によ って増減します。

●SHORTCUT セクションキー アプリケーションのショートカットコマンドです。

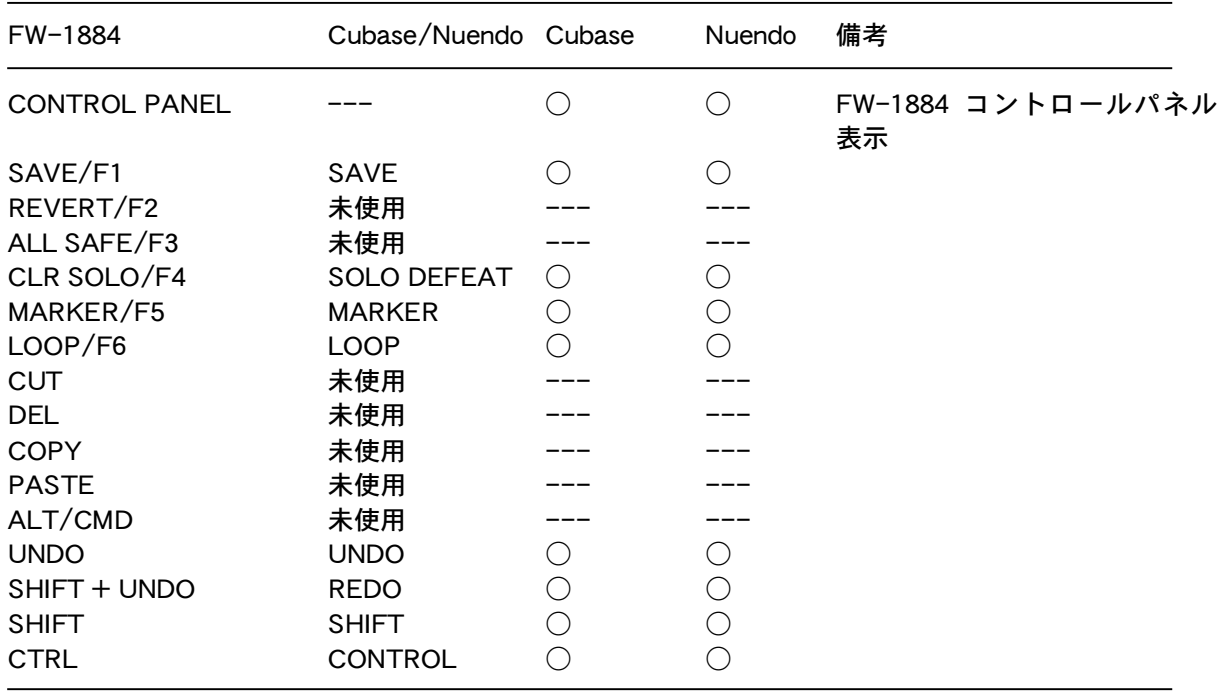

# **Cubase SX/SL / Nuendo (Win/Mac)**

## ●トランスポートキー

the control of the control of the control of the control of

アプリケーションのトランスポートコントロールを行います。

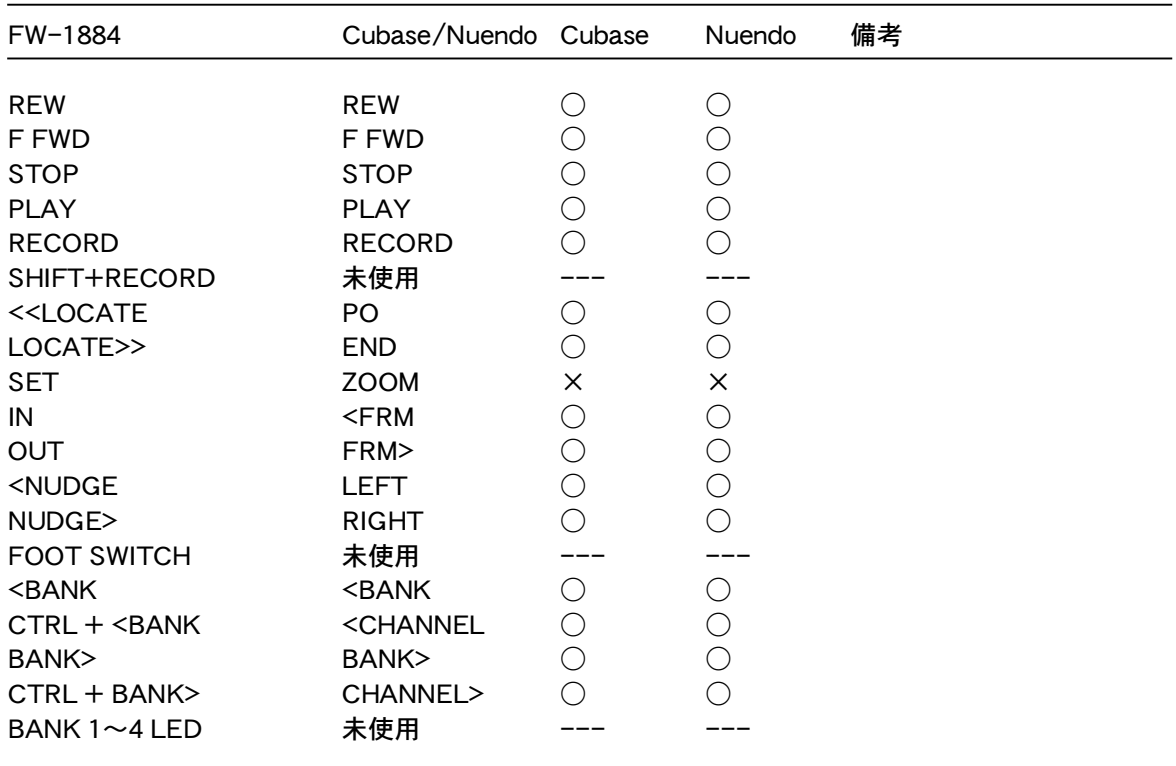

●EQ セクションキー

このセクションは使用しません。

and the control of the control of the control of the control of the control of the control of the control of the

#### $\bullet$ FUNCTION  $\ddagger -$

その他のコントロールを行います。

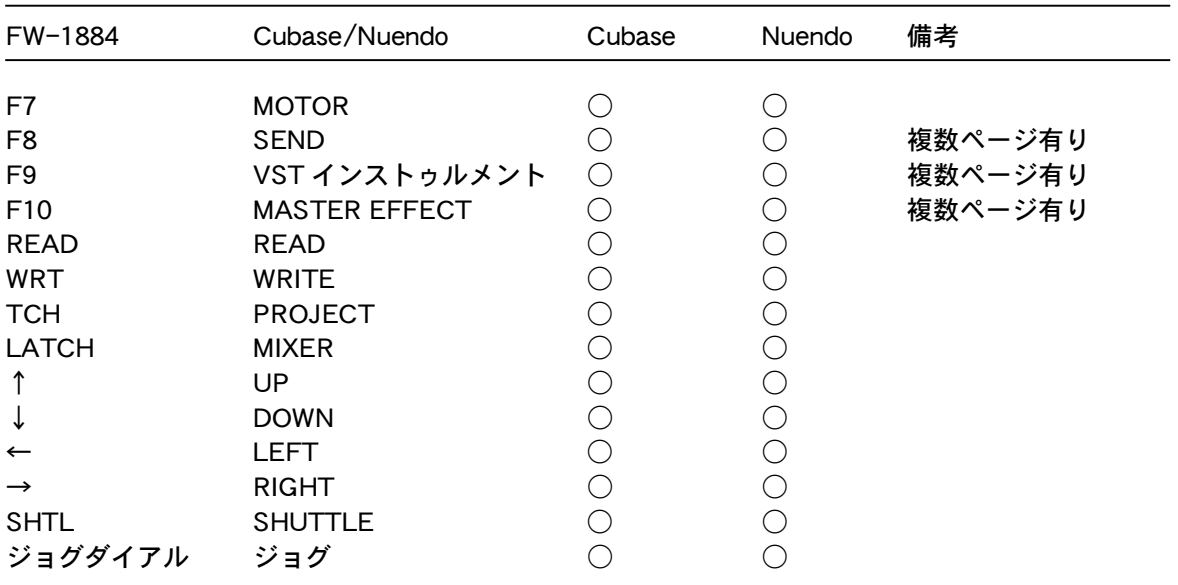

F8

各センドバスにアサインされているエフェクトのパラメーターを設定します。AUX-3 キーおよび AUX 4 キーを使って、コントロールするパラメーターページを切り替えることができます。

ページ 1 エンコーダー 1:センドバス選択 エンコーダー 2:エフェクトオン/オフ エンコーダー 3〜8:未使用

ページ 2 以降 エフェクトパラメーターを設定します。これ以 降のページはエフェクトの種類によって増減し ます。

#### F9

各 VST インストゥルメントのパラメーターを設定します。AUX- 3 キーおよび AUX- 4 キーを使って、 コントロールするパラメーターページを切り替えることができます。

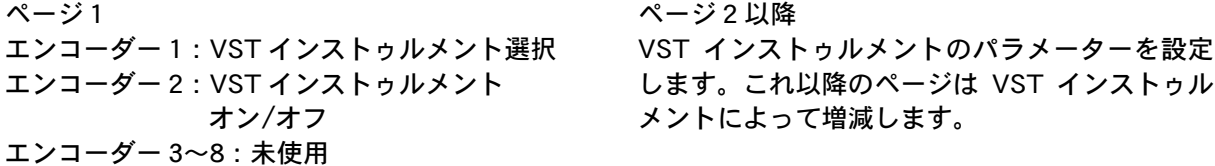

F10

マスターエフェクトのパラメーターを設定します。AUX- 3 キーおよび AUX- 4 キーを使って、コント ロールするパラメーターページを切り替えることができます。

ページ 1

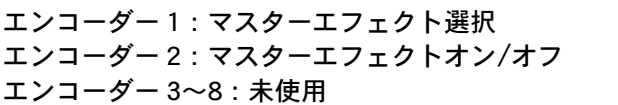

ページ 2 以降 マスターエフェクトのパラメーターを設定しま す。これ以降のページはエフェクトの種類によ って増減します。

## Mackie-HUI エミュレーションモード時のマッピング

#### ●チャンネルセクション

現在選択されている 8 チャンネルに対してそれぞれのコントロールを行います。

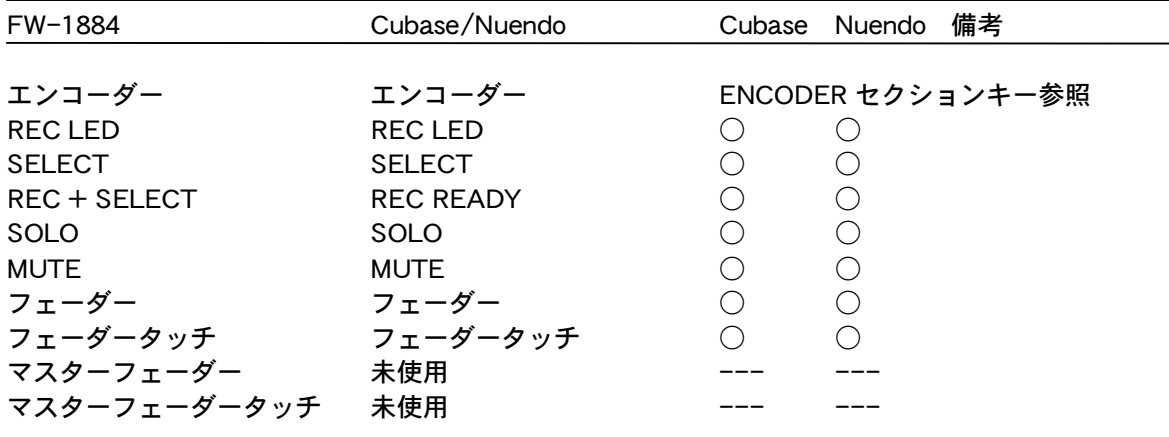

●ENCODER セクションキー

現在選択されているチャンネルに対してそれぞれのコントロールを行います。

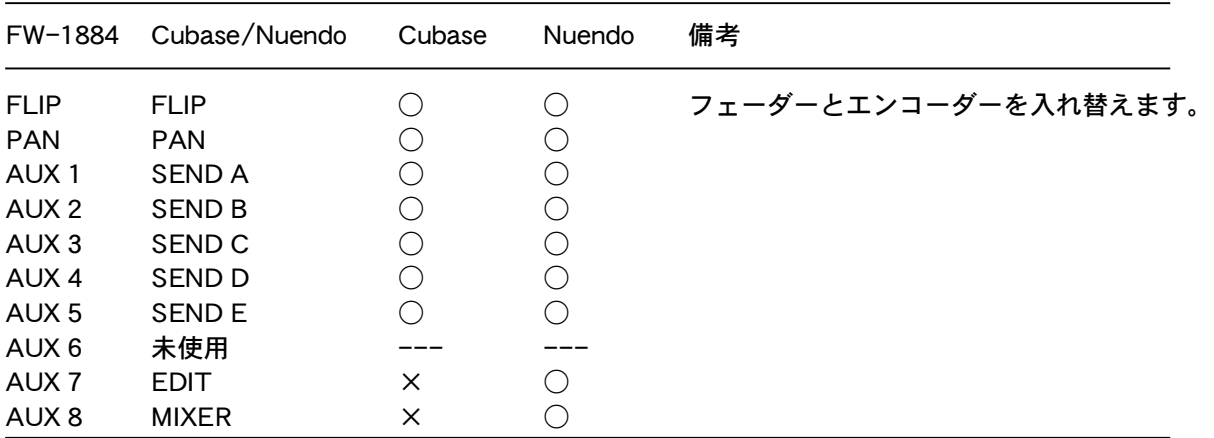

and the control of the control of the control of the

#### ●SHORTCUT セクションキー

アプリケーションのショートカットコマンドです。

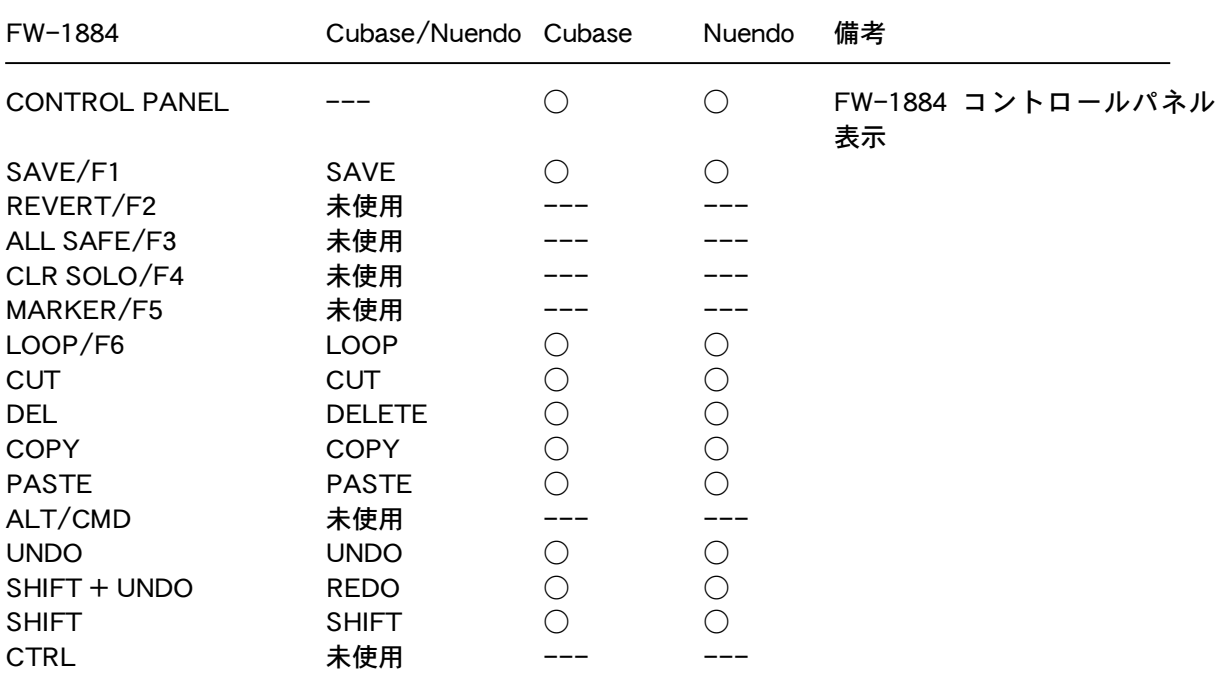

●トランスポートキー

アプリケーションのトランスポートコントロールを行います。

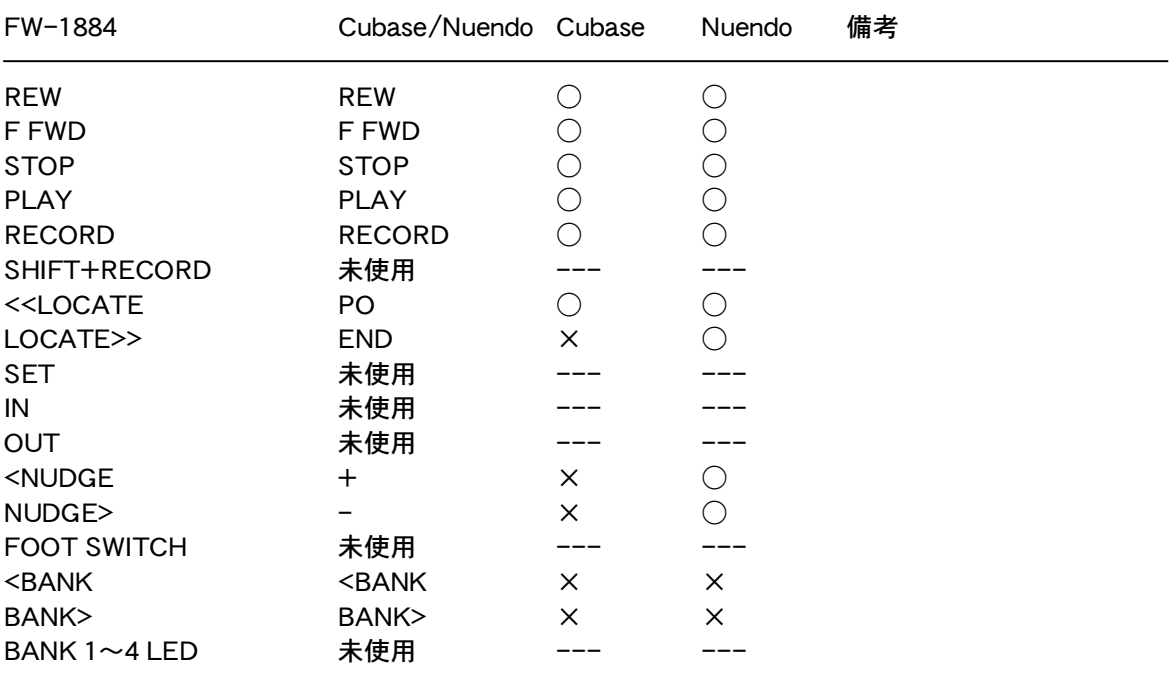

## ●EQ セクションキー

SELECT キーで選択されたチャンネルの EQ をコントロールします。

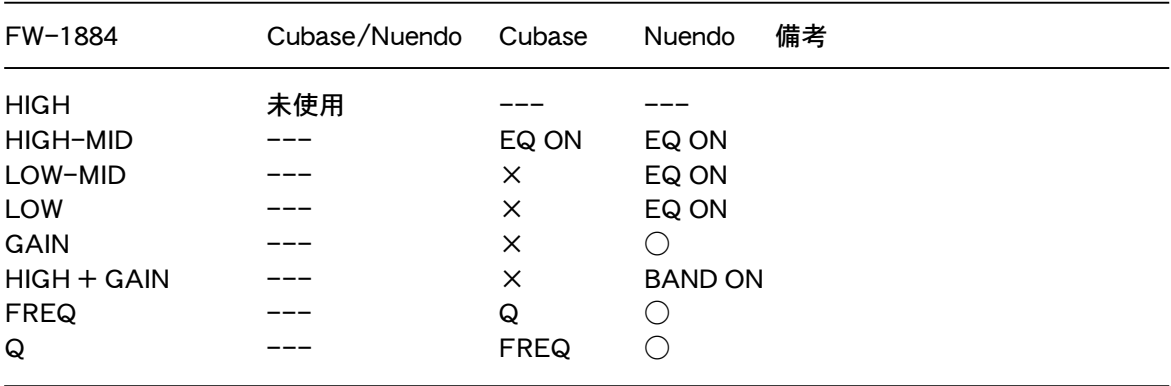

 $\overline{\bullet}$ FUNCTION  $\overline{+}-$ 

その他のコントロールを行います。

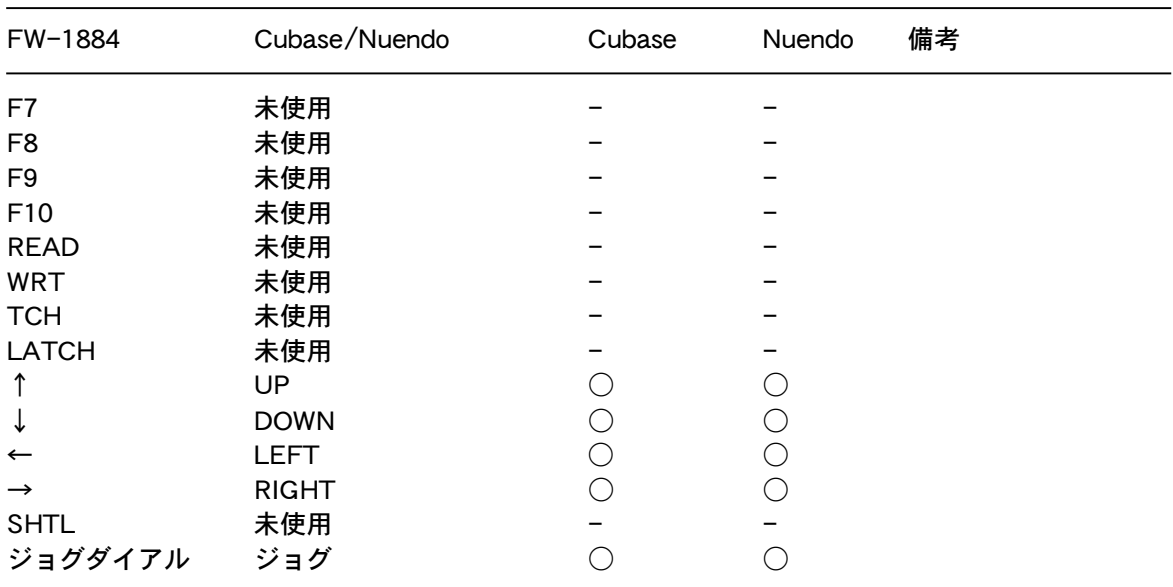